# **2D Shapes**

Creative Coding & Generative Art in Processing 2 Ira Greenberg, Dianna Xu, Deepak Kumar

# **Did you do this?**

- Read Chapter 2 (pages 33-50)
- Read and do the **Coordinate Systems & Shapes** and **Color**  tutorials on processing.org
- Review Processing commands:

```
size(), background(), 2D shapes: point(), line(),
triangle(), rectangle(), quad(), ellipse().
Attributes and modes: stroke(), noStroke(), 
strokeWeight(), fill(), noFill(), rectMode(), 
ellipseMode().
```
Color values (grayscale and RGB) and trasparency.

- Understand the concept of an algorithm, psuedocode, syntax, and sequencing
- Have an idea for the design of your Assignment#1?

# **Drawing Basics**

- **Canvas – computer screen** size(*width*, *height*);
- **Drawing Tools – shape commands**

• **Colors – grayscale or RGB** background(125);

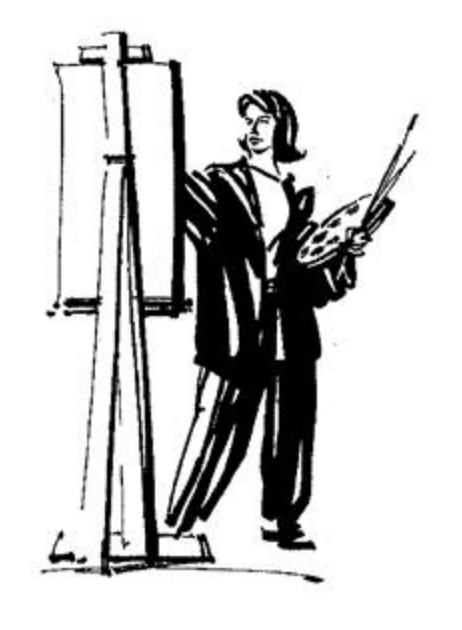

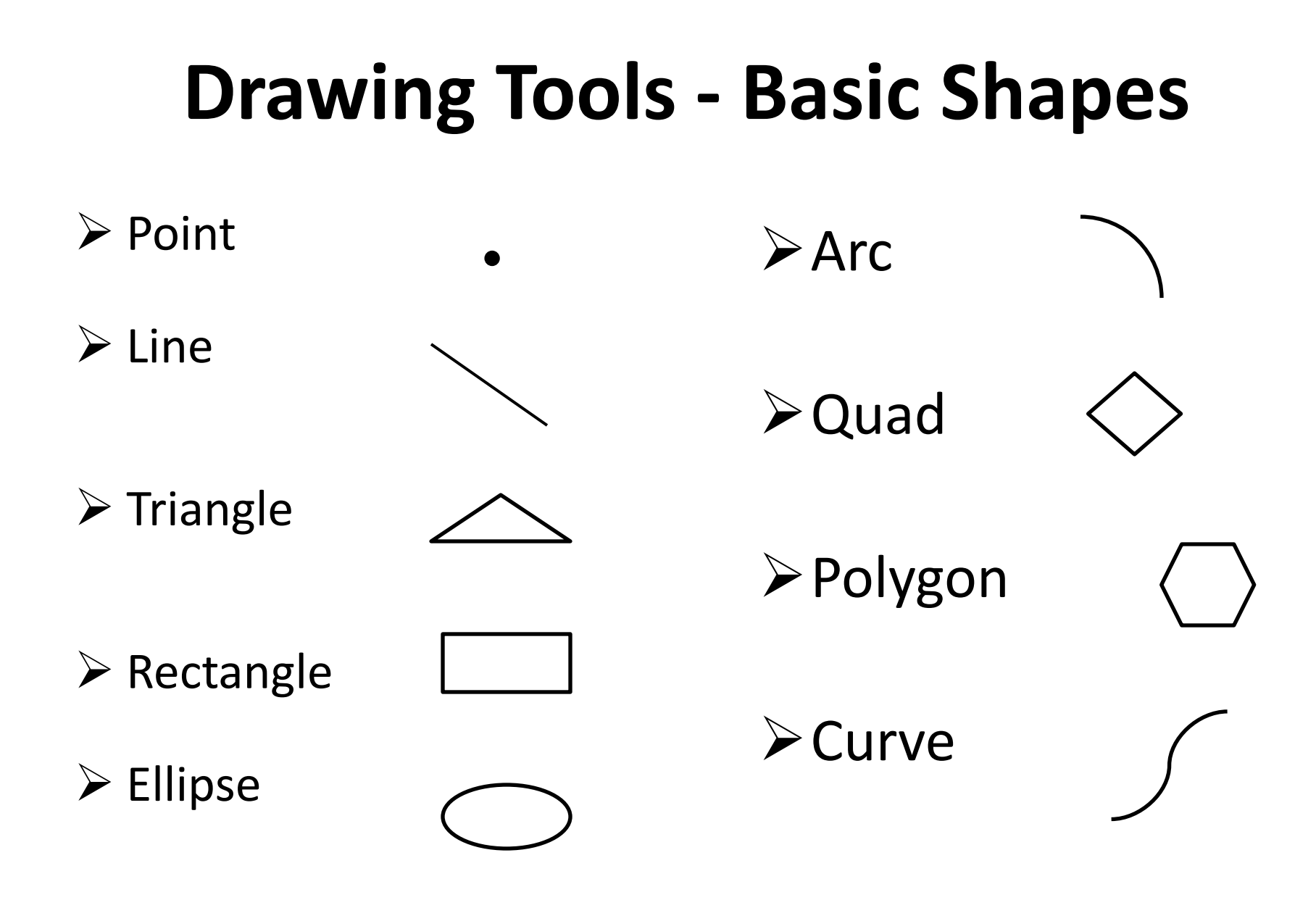

# **Drawing Tools - Basic Shapes**

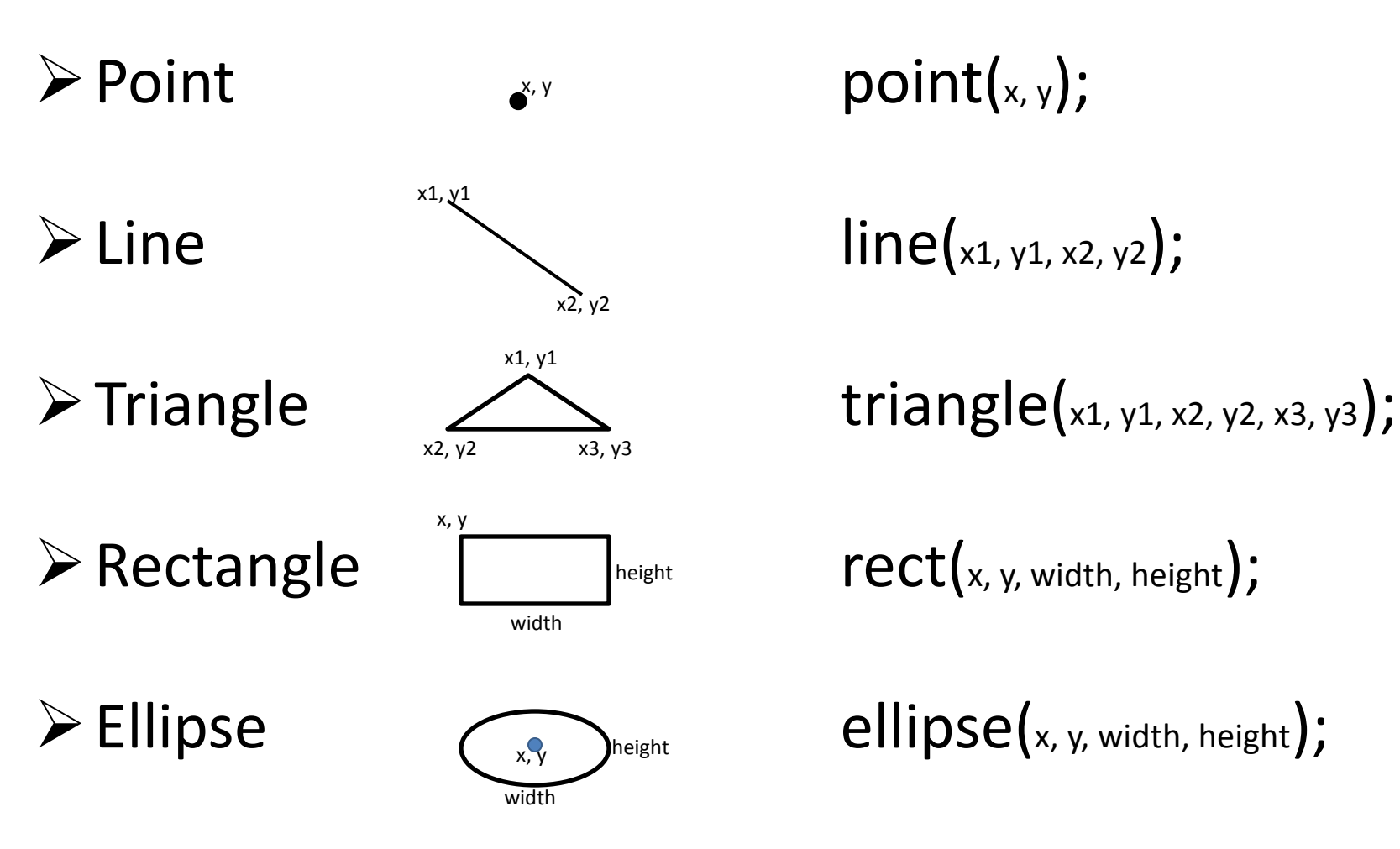

# **Drawing & Shape Attributes**

### • **Anti-aliasing**

- smooth();
- noSmooth();

### • **Stroke**

- noStroke();
- strokeWeight(<pixel width>);
- stroke(<stroke color>);

### • **Fill**

- $-$  noFill();
- fill(<fill color>);

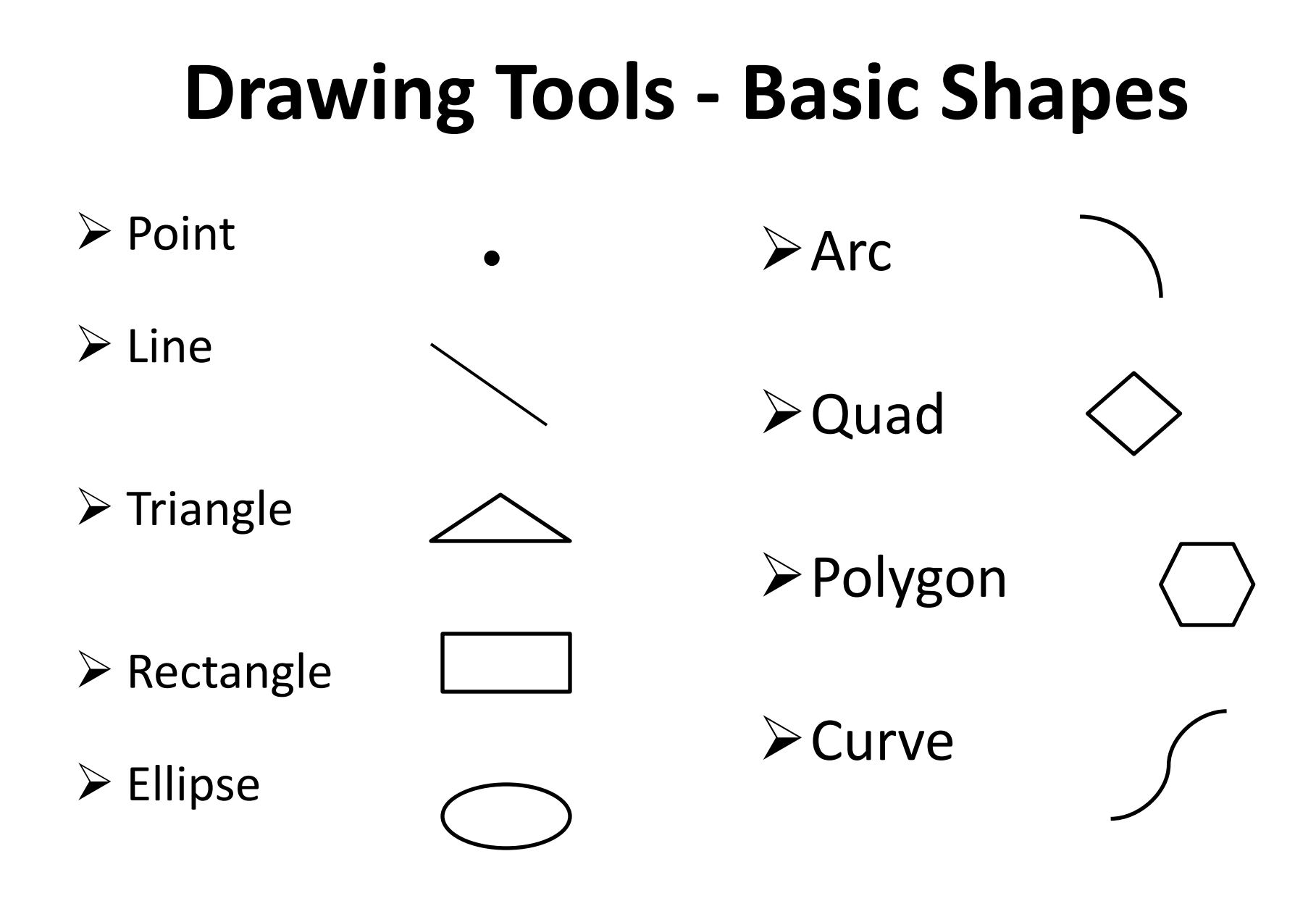

• What is an arc?

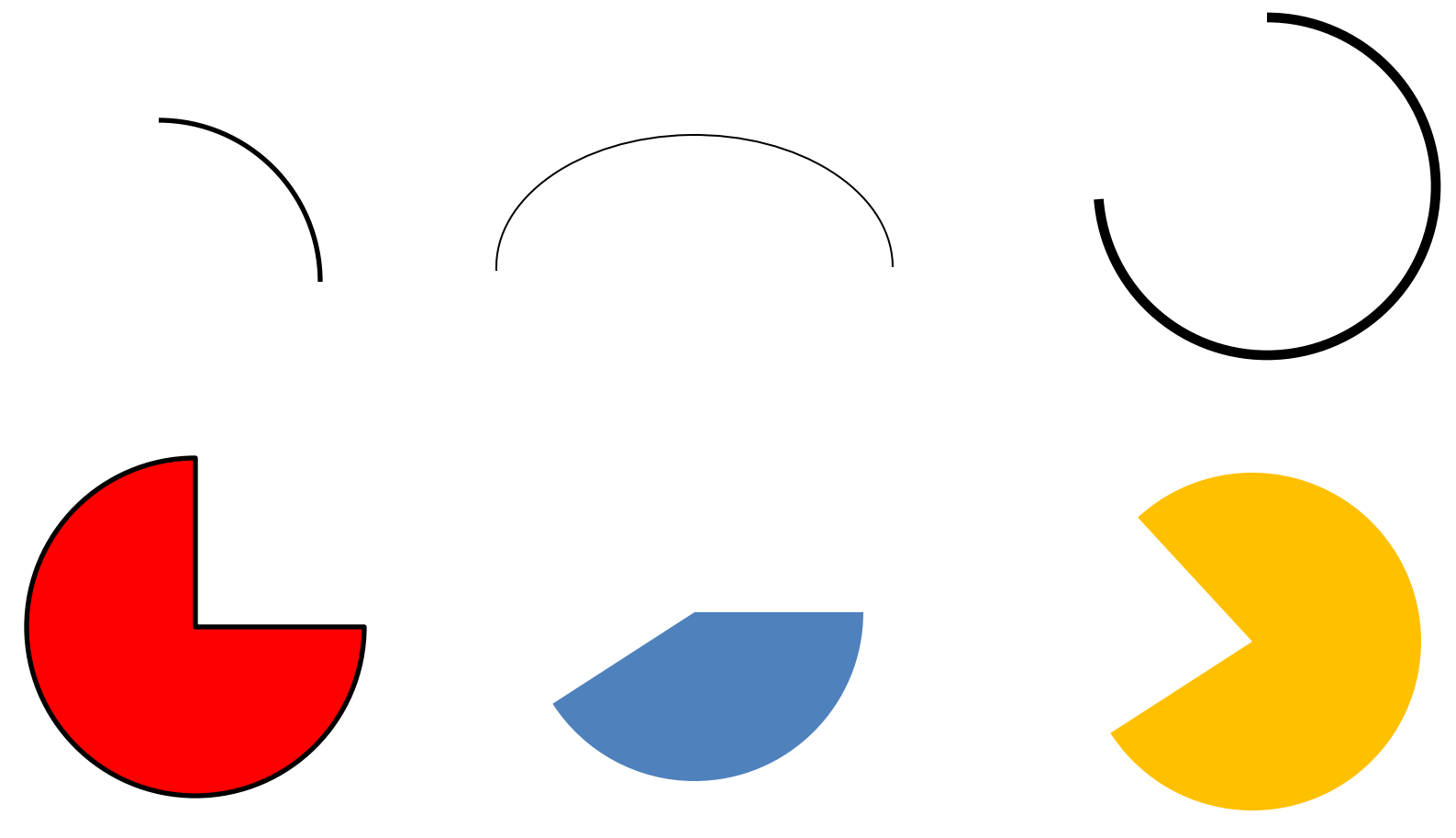

**arc(x, y, width, height, startAngle, endAngle);**

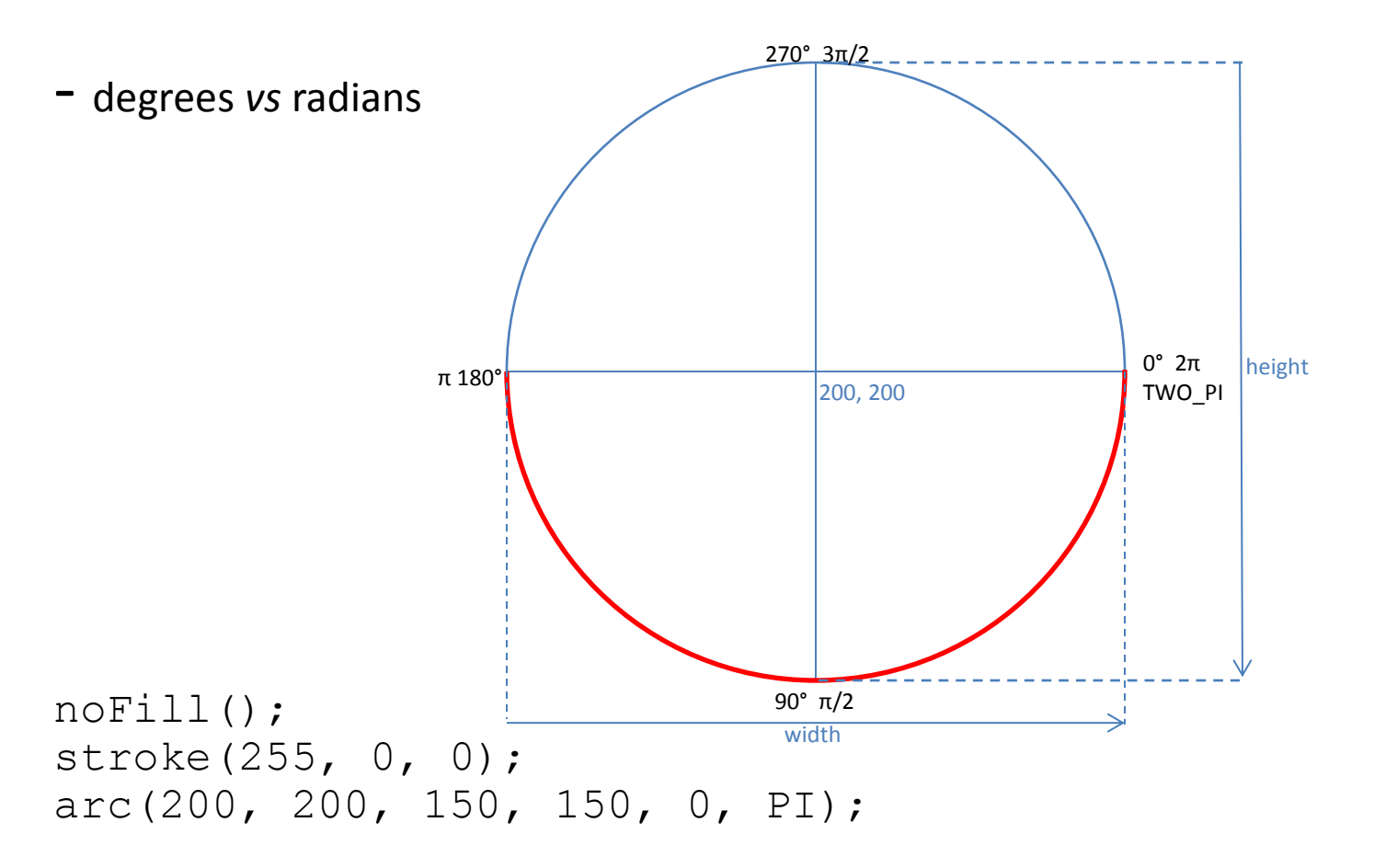

**arc(x, y, width, height, startAngle, endAngle);**

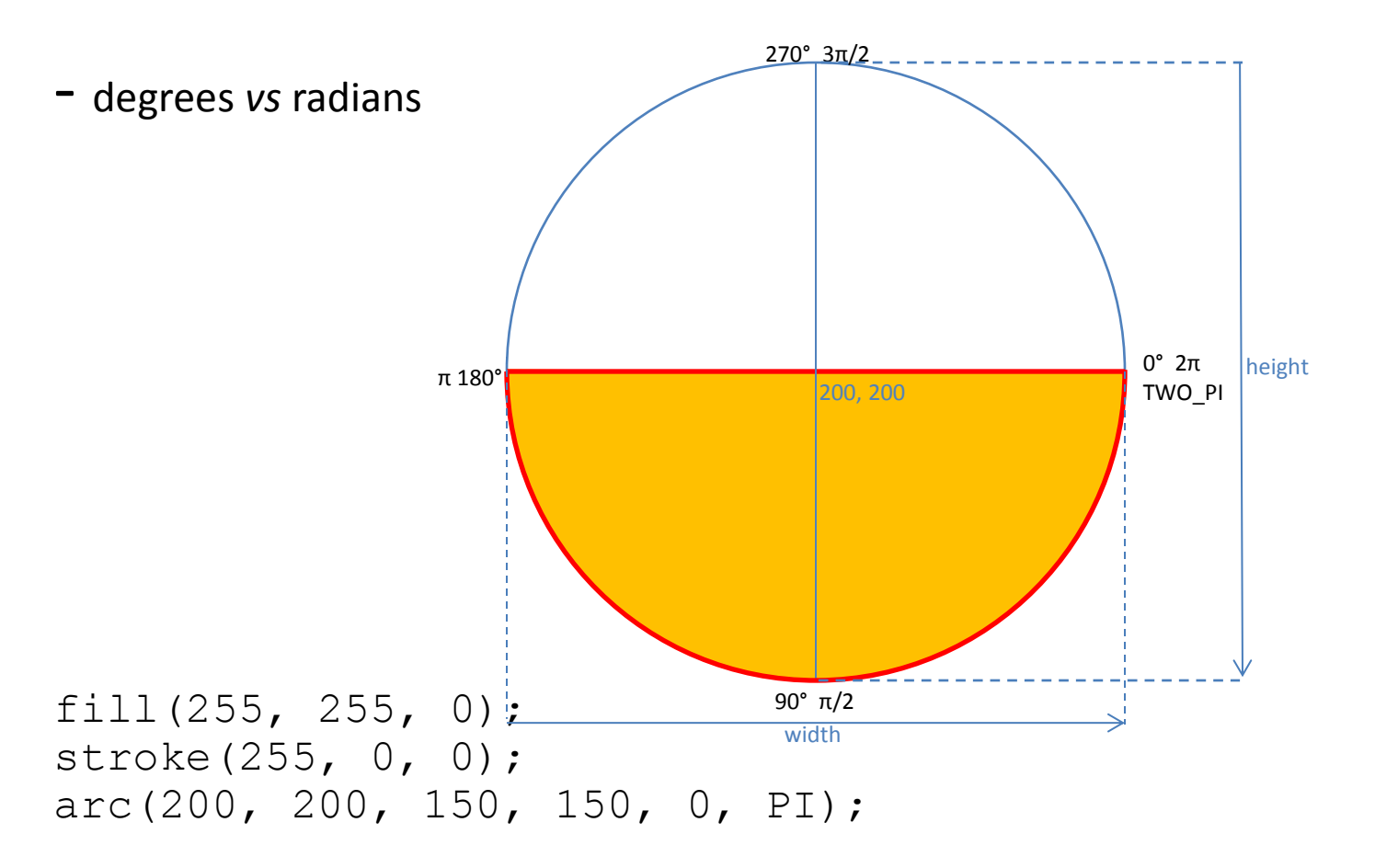

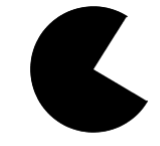

start =  $30$  degs  $end = 302$  degs

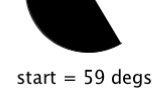

 $end = 230$  degs

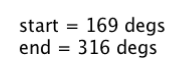

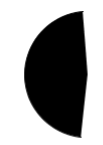

start =  $96$  degs  $end = 265$  degs

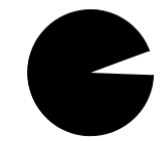

start =  $2$  degs  $end = 339$  degs

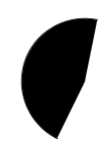

start =  $116$  degs  $end = 281 degs$ 

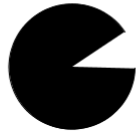

start =  $1$  degs  $end = 326$  degs

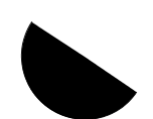

start =  $34$  degs  $end = 213 degs$ 

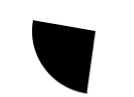

start =  $97$  degs  $end = 189$  degs

start =  $91$  degs  $end = 316$  degs

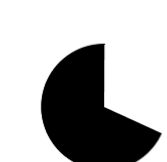

start =  $24$  degs  $end = 270$  degs

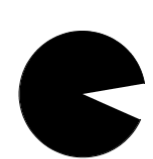

start =  $23$  degs  $end = 350$  degs

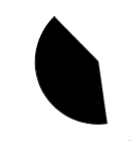

start =  $81$  degs  $end = 225 degs$ 

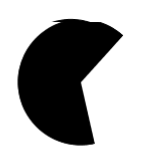

start =  $77$  degs  $end = 312$  degs

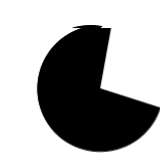

start =  $17$  degs  $end = 280$  degs

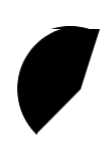

start =  $134$  degs  $end = 287$  degs

## **Basic Shapes: Quadrilaterals**

**quad(x1, y1, x2, y2, x3, y3, x4, y4);**

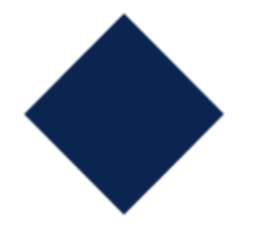

noStroke(); fill(12, 37, 80); quad(100, 50, 150, 100, 100, 150, 50, 100);

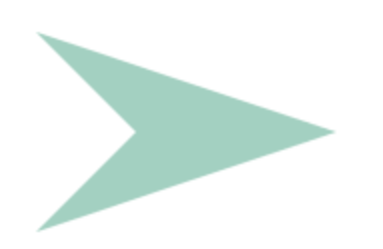

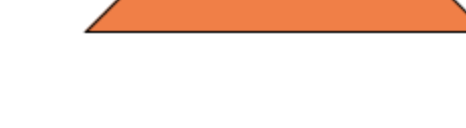

fill(240, 127, 71); quad(100, 50, 200, 50, 250, 100, 50, 100);

noStroke(); fill(163, 208, 193); quad(100, 50, 150<sub>G</sub> 102<sub>0</sub> 190, 150, 250, 100);<br>12

# **Basic Shapes: Polygons**

```
beginShape();
vertex(x1, y1);
```
**…**

```
vertex(xN, yN);
endShape(CLOSE);
```
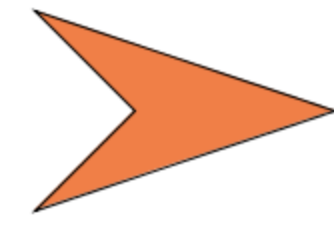

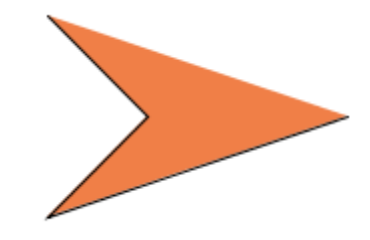

fill(240, 127, 71); beginShape(); vertex(100, 50); vertex(150, 100); vertex(100, 150); vertex(250, 100); endShape(CLOSE);

fill(240, 127, 71); beginShape(); vertex(100, 50); vertex(150, 100); vertex(100, 150); vertex(250, 100); endShape();

## **Basic Shapes: Curves**

**curve(cpx1, cpy1, x1, y1, x2, y2, cpx2, cpy2);**

cpx1,cpy1- control point#1 x1, y1 - start of curve x2, y2 - end of curve cpx2,cpy2- control point#2

Draws a Catmull-Rom Spline between x1, y1 and x2, y2

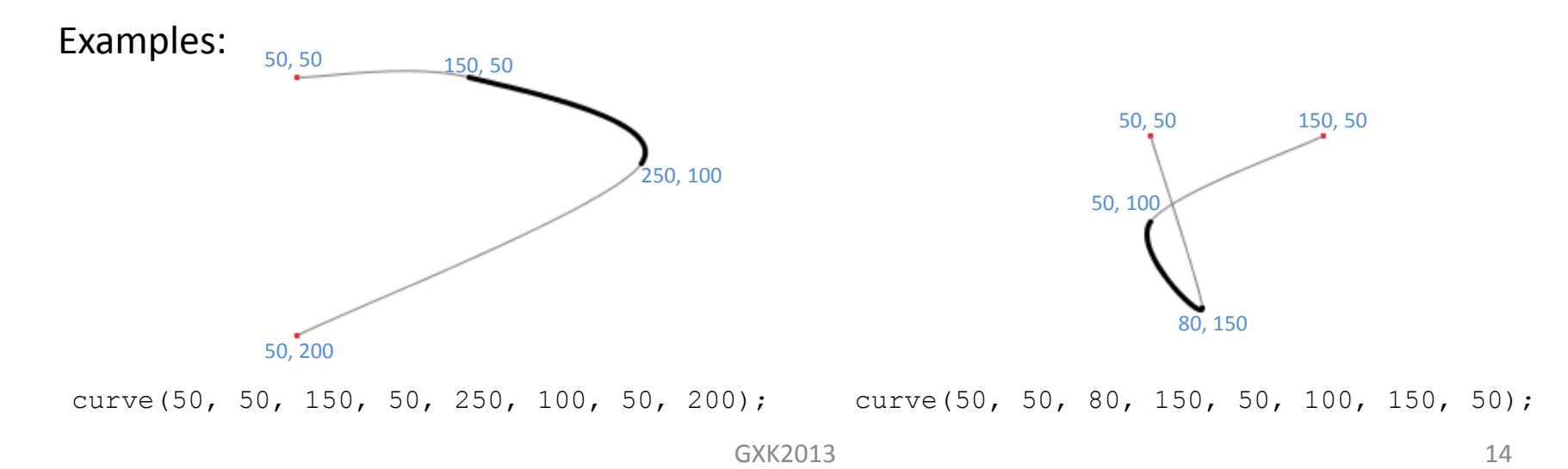

### **More Complex Curves**

**beginShape(); curveVertex(x1, y1);**

**curveVertex(xN, yN); endShape(CLOSE);**

**…**

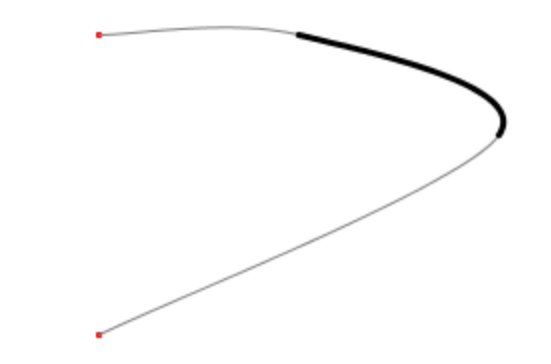

curve(50, 50, 150, 50, 250, 100, 50, 200);

beginShape(); curveVertex(50, 50); curveVertex(150, 50); curveVertex(250, 100); curveVertex(50, 200); endShape();

# **Example: A Penguin**

**curveVertex(210, 200); go, 410); curveVertex(144, 200); curveVertex(160, 136); curveVertex(164, 125); i3. 117)**; **i3, 135)**; **curveVertex(153, 120); curveVertex(163, 110); curveVertex(170, 112); curveVertex(173, 122); curveVertex(173, 122);**

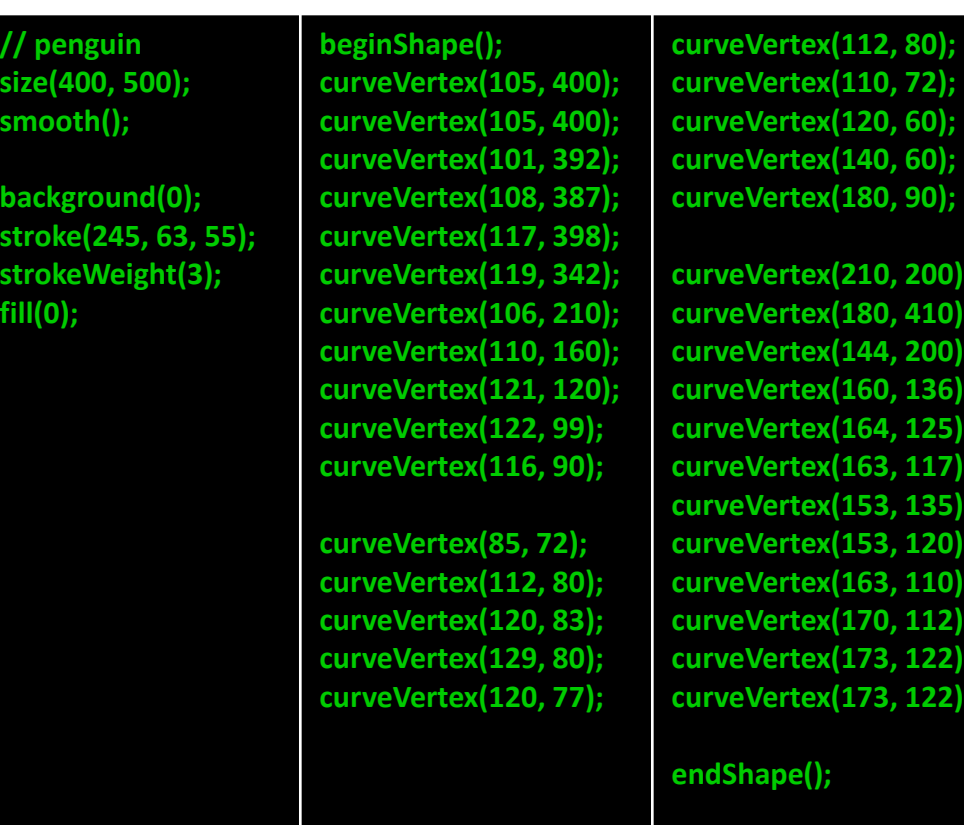

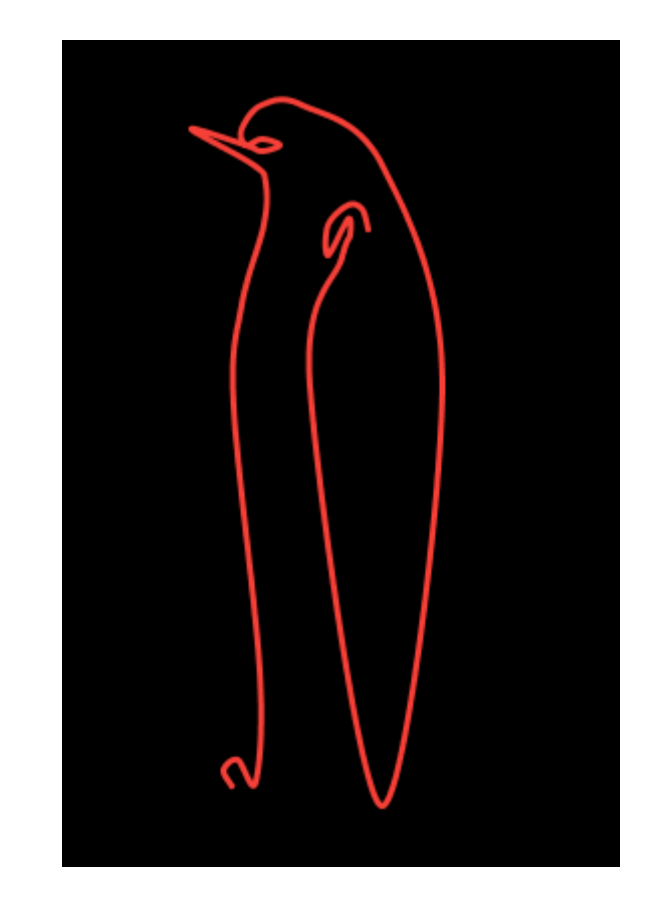

# **Review: Drawing Basics**

#### • **Canvas**

size(*width*, *height*)

#### • **Drawing Tools**

point(*x, y*) line(*x1, y1, x2, y2*) triangle(*x1, y1, x2, y2, x3, y3*) quad(*x1, y1, x2, y2, x3, y3, x4, y4*) rect(*x, y width, height*) ellipse(*x, y, width, height*) arc(*x, y, width, height, startAngle, endAngle*) curve(*cpx1, cpy1, x1, y1, x2, y2, cpx2, cpy2*) beginShape() endShape(CLOSE) vertex(*x, y*) curveVertex(*x, y*)

#### • **Colors**

**grayscale** [0..255], **RGB** [0..255],[0..255],[0..255], **alpha** [0..255] background(*color*)

#### • **Drawing & Shape Attributes**

```
smooth(), noSmooth()
stroke(color), noStroke(), strokeWeight(pixelWidth)
fill(color), noFill()
```
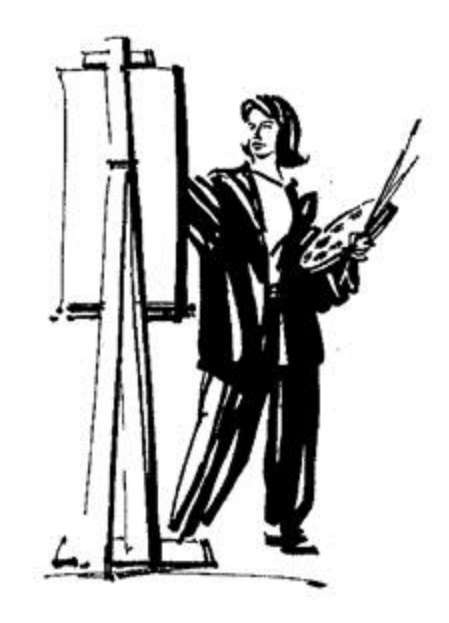

# **Simple Program Structure**

// Create and set canvas size(width, height); smooth(); background(color);

// Draw something … // Draw something else … // etc.

## **Simple Program Structure**

// Draw a simple house // Create and set canvas

size(300, 300); smooth(); background(187, 193, 127);

// wall fill(206, 224, 14); rect(50, 150, 200, 100);

// Draw Door fill(72, 26, 2); rect(125, 200, 50, 50);

// Draw roof fill(224, 14, 14); triangle(50, 150, 150, 50, 250, 150);

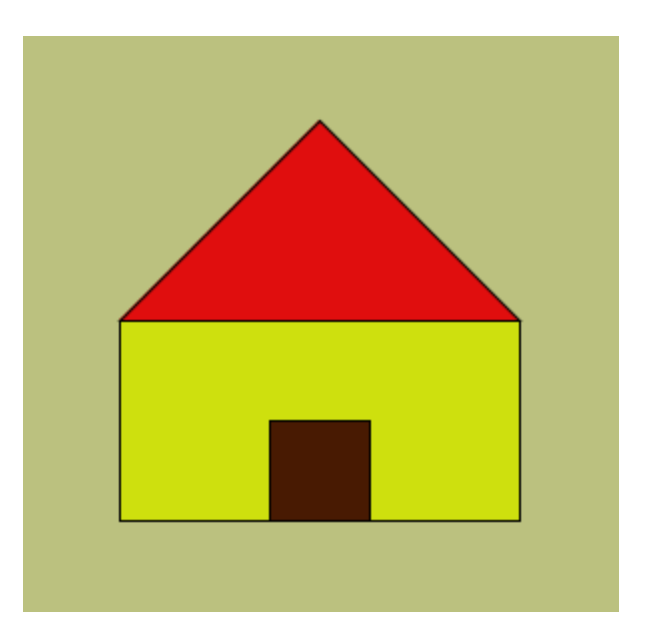

# **Variables: Naming Values**

### • **Values**

42, 3.14159, 2013, "Hi, my name is Joe!", true, false, etc.

#### – **Numbers**

• **Integers**

int meaning Of Life =  $42$ ; int year =  $2013$ ;

- **Floating point numbers** float  $pi = 3.14159$ ;
- **Strings**

String greeting = "Hi, my name is Joe!";

#### – **Boolean**

boolean keyPressed = true;

# **Variables: Naming Values**

#### **Variables have a Type**

• **Values**

42, 3.14159, 2013, "Hi, my name is Joe!", true, false, etc.

#### – **Numbers**

• **Integers**

**int** meaningOfLife = 42;  $int$  year =  $2013$ ;

- **Floating point numbers float** pi = 3.14159;
- **Strings**

**String** greeting = "Hi, my name is Joe!";

– **Boolean**

**boolean** keyPressed = true;

# **Variables: Naming Values**

#### **Variables have a Name**

• **Values**

42, 3.14159, 2013, "Hi, my name is Joe!", true, false, etc.

#### – **Numbers**

• **Integers**

int **meaningOfLife** = 42; int **year** = 2013;

- **Floating point numbers** float  $pi = 3.14159$ ;
- **Strings**

String **greeting** = "Hi, my name is Joe!";

#### – **Boolean**

boolean **keyPressed** = true;

# **Variables: Naming Rules & Conventions**

- Names begin with a letter, an underscore (\_), or a dollar sign (\$) Examples: weight, meaningOfLife, \$value
- Names may include numbers, but only after the initial character Examples: value1, score5, 5bestFriends
- No spaces are permitted in names

Examples: value 1, dollar sign

- Processing Conventions
	- Names begin with a lowercase letter

Example: meaning Of Life, highest Score

– Constants are written in all caps

Example: DAYS IN WEEK, PI GXK2013 23

## **Variables: Declarations & Initialization**

• Declaring variables

```
int meaningOfLife;
int year;
float pi;
String greeting;
boolean keyPressed;
```
• Initializing values in declarations

```
int meaning Of Life = 42;int year = 2013;
float pi = 3.14159;
String greeting = "Hi, my name is Joe!";
boolean keyPressed = true;
```
# **The color type**

• Processing has a type called color

```
color firebrick = color(178, 34, 34);color chartreuse = color(127, 255, 0);color fuchsia = color(255, 0, 255);
```
fill(firebrick); rect(50, 100, 75, 125);

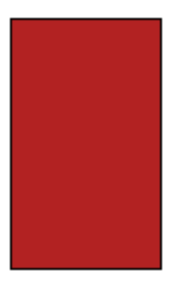

# **Expressions: Doing Arithmetic**

• **Assignment statement**

```
<variable> = <expression>;
```
Examples:

```
meaning OfLife = 42;
area = length * height;perc =statePop/totalPop*100.0;
```
- **Operators**
	- + (addition)
	- (subtraction)<br>\* (multiplication)
	- (multiplication)
	- / (division)<br>% (modulus
	- (modulus)

Example:

```
mouth x = ( (leftIris x + irisDiam)/2 + eyeWidth )/4;
```
# **Using Variables**

// Draw a simple house // Create and set canvas size(300, 300); smooth(); background(187, 193, 127);

// wall fill(206, 224, 14); rect(50, 150, 200, 100);

// Draw Door fill(72, 26, 2); rect(125, 200, 50, 50);

// Draw roof fill(224, 14, 14); triangle(50, 150, 150, 50, 250, 150);

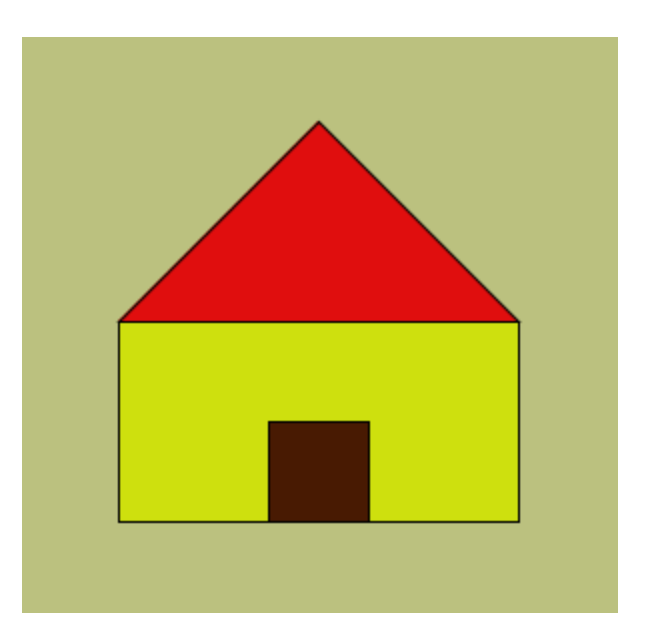

### **A Better House Sketch**

```
// Draw a simple house
int houseX = 50; // bottom left corner of house
int house Y = 250;
int houseHeight = 200; \frac{1}{200} overall width and height of house
int house Width = 200:
int wallHeight = houseHeight/2; // height of wall is 1/2 of house height
int roofHeight = houseHeight/2;
int doorHeight = houseHeight/4;
int doorWidth = houseWidth/4;
// Create and set canvas
size(300, 300);
smooth();
background(187, 193, 127);
// wall
fill(206, 224, 14);
rect(houseX, houseY - wallHeight, 
     houseWidth, wallHeight);
// Draw Door
fill(72, 26, 2);
rect(houseX + houseWidth/2 - doorWidth/2, houseY-doorHeight,
      doorWidth, doorHeight);
// Draw roof
fill(224, 14, 14);
triangle(houseX, houseY - wallHeight,
         houseX+houseWidth/2, houseY-houseHeight,
         houseX+houseWidth, houseY-wallHeight);
```
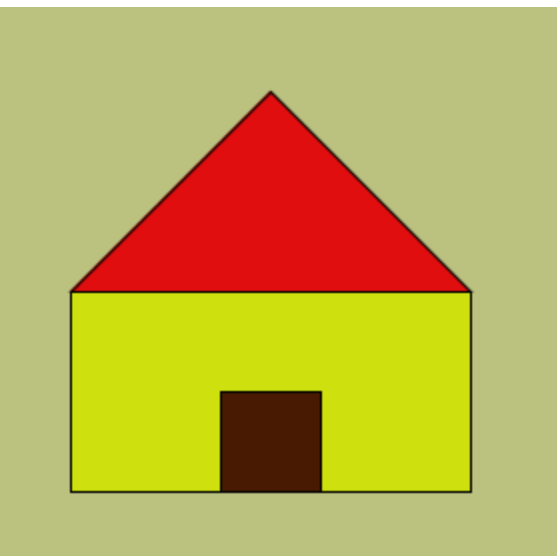

### **A Better House Sketch**

```
// Draw a simple house
int house Y = 250;
```
int houseX = 50; // bottom left corner of house

```
int houseWidth = 100;
```
**int houseHeight = 100; // overall width and height of house**

```
int wallHeight = houseHeight/2; // height of wall is 1/2 of house height
int roofHeight = houseHeight/2;
int doorHeight = houseHeight/4;
int doorWidth = houseWidth/4;
```

```
// Create and set canvas
```
size(300, 300); smooth(); background(187, 193, 127);

```
// wall
fill(206, 224, 14);
rect(houseX, houseY - wallHeight, 
      houseWidth, wallHeight);
```

```
// Draw Door
fill(72, 26, 2);
rect(houseX + houseWidth/2 - doorWidth/2, houseY-doorHeight,
      doorWidth, doorHeight);
```

```
// Draw roof
fill(224, 14, 14);
triangle(houseX, houseY - wallHeight, 
          houseX+houseWidth/2, houseY-houseHeight,
          houseX+houseWidth, houseY-wallHeight);
```
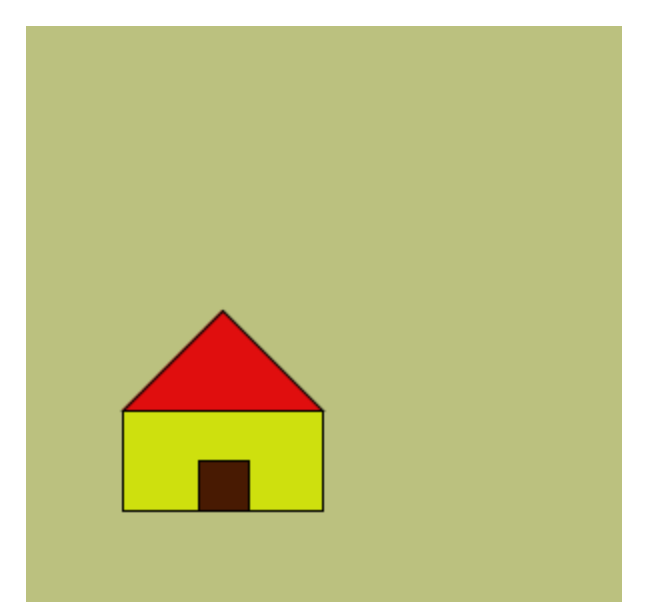

### **Arithmetic with int and float values**

- int  $x = 42$ ;  $vs$  int  $x = 42.0$ ;
- float  $x = 42.0$  *vs* float  $x = 42$ ;
- float  $x = 7/2$ ; *vs* float  $x = 7.0/2.0$ ;

### **Arithmetic with int and float values**

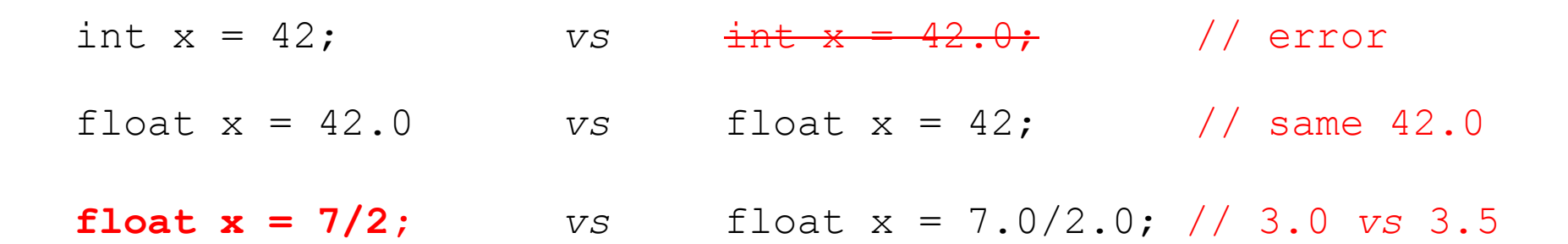

- Type of variable is important and determines the value that can be assigned to it.
- Result of division depends upon operands
	-

int/int yields an integer result float/int yields a float result int/float yields a float result float/float yields a float result

# **Processing: Predefined Variables**

• **width**, **height**

The width & height of the canvas used in the sketch

• **PI**, **HALF\_PI**, **TWO\_PI** For different values of π. Note that

```
HALF PI = PI/2TWO \overline{P}I = 2*PI
```
• **displayWidth**, **displayHeight** The width and height of the monitor being used. This is useful in running fullscreen sketches using:

```
size(displayWidth, displayHeight);
```
#### • **mouseX**, **mouseY**

The current mouse location in sketch (...coming soon!)  $_{\textrm{\tiny{32}}}$ 

# **Homework**

- Finish reading Chapter 2
- Review and try out all the new commands
- Study the "Face" sketch

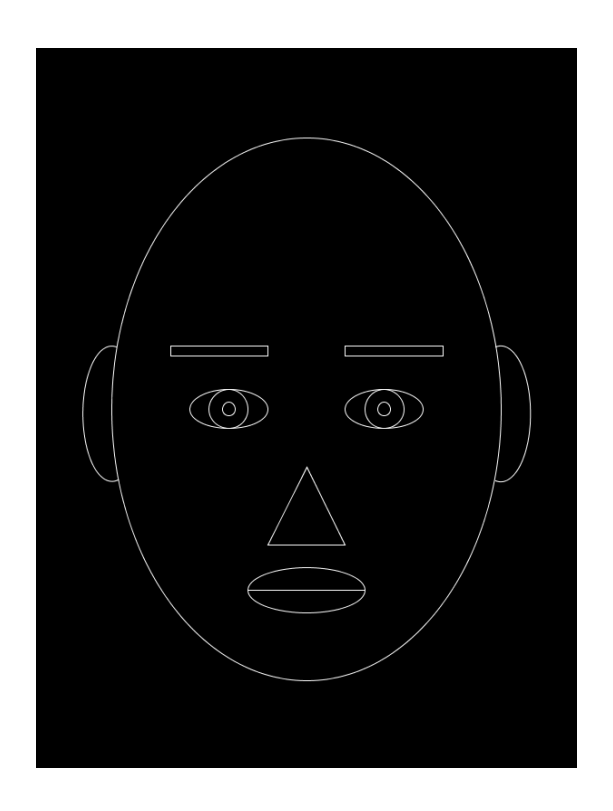

# **Extra: Drawing Text**

**text(string, x, y);** Draws string with bottom left corner at x, y

#### **textSize(fontSize);** Can be used to specify font size

**fill()**can be used to specify color

See Reference for using fonts and other options.

### Processing Processing Processing

size(300, 300); background(185, 216, 153);

```
textSize(32);
text("Processing", 25, 100);
textSize(40);
fill(40, 62, 17);
text("Processing", 25, 150);
textSize(50);
fill(160, 20, 5);
text("Processing", 25, 200);
```
#### GXK2013 35